## **Add**

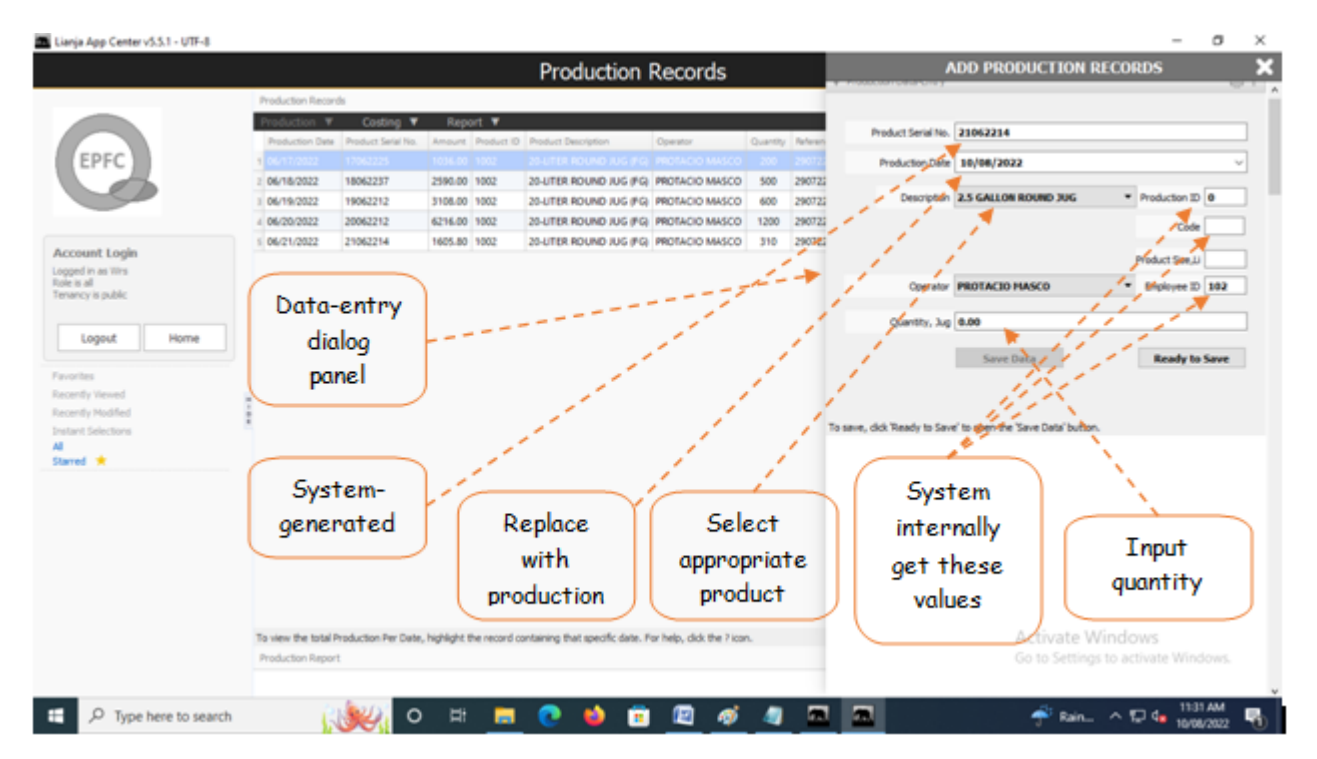

From '*Production Records*' section menu > *Add* or *Edit*,

1. *Product Serial No*. - system - generated. accept the value as it is, (non-editable);

2. *Production Date* - needs input. Type-in the the production date;

3. *Description* - Requires input. Select from choices presented in combobox. As you select the description, Product ID, Product Code, Product Size fields are grabbed internally;;

4. *Operator* - Needs input. Select the operator's name. As you select the operato's name, its employee number is grabbed;

5. *Quantity*, Jug - Needs input.

6. To save the data, first click '*Ready to Save*' to enable the '*Save Data*' button;

7. Click the '*Save Data*' button. *Dialog panel* exits and newly saved data is displayed at the bottommost row of the '*Production Records*' section grid control.